# **STEREO**  *IMPACT*

Boom Suite On-Orbit Commissioning Procedure

IMPACT-BOOM-Comissioning\_A.doc Version  $A - 2006$ -Jul-20

David Curtis, UCB IMPACT Project Manager

Date Run:

Observatory:\_\_\_\_\_\_\_\_\_\_\_\_\_\_\_\_\_\_\_\_\_\_\_\_\_\_\_\_\_\_\_\_

# **Document Revision Record**

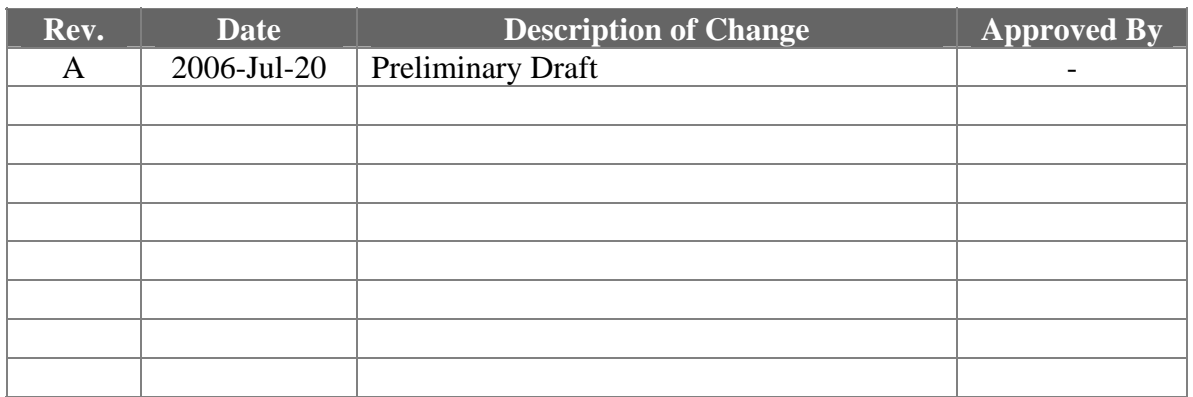

# **Distribution List**

Dave Curtis, UCB Mario Acuna, GSFC Davin Larson, UCB

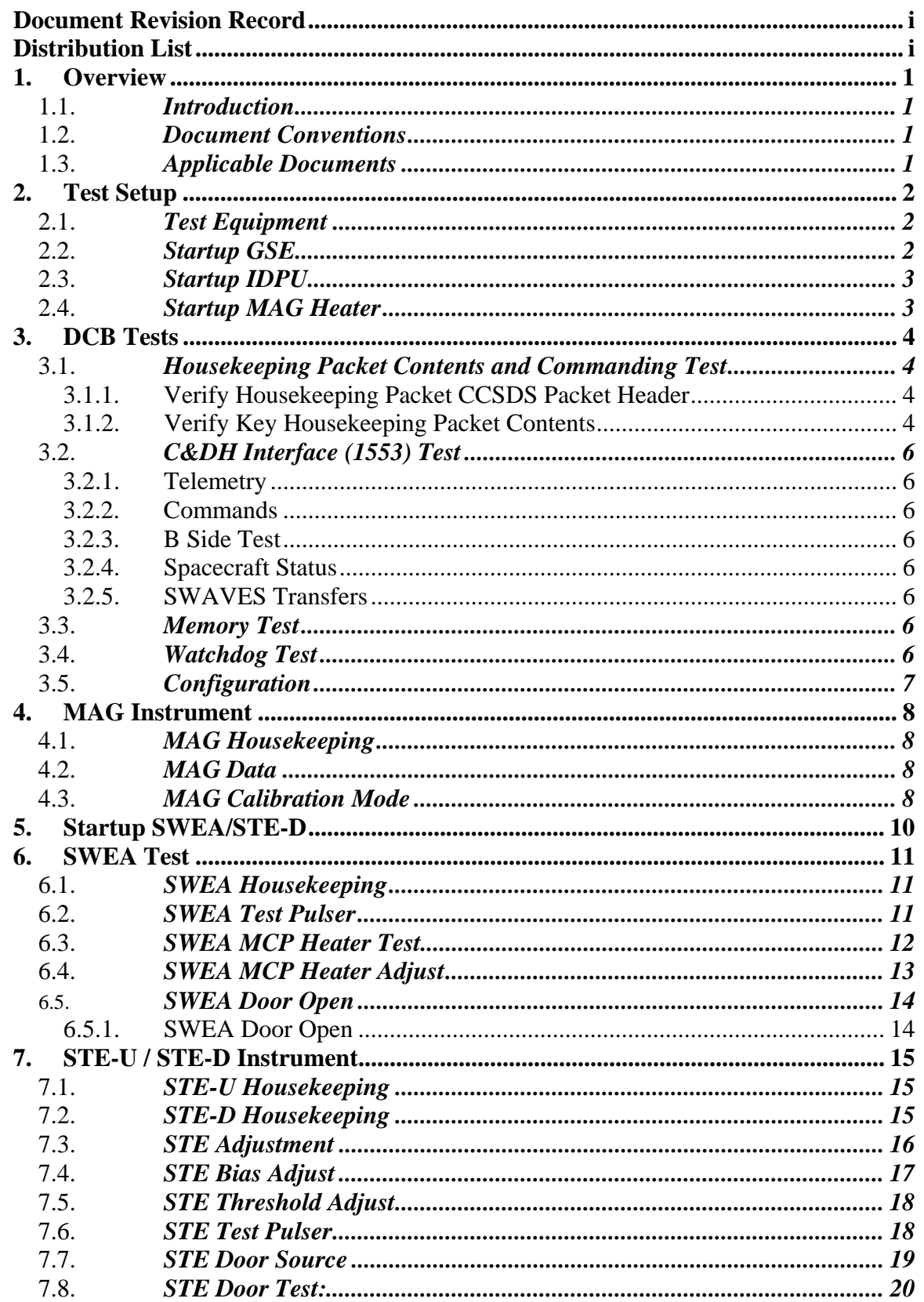

# **Table of Contents**

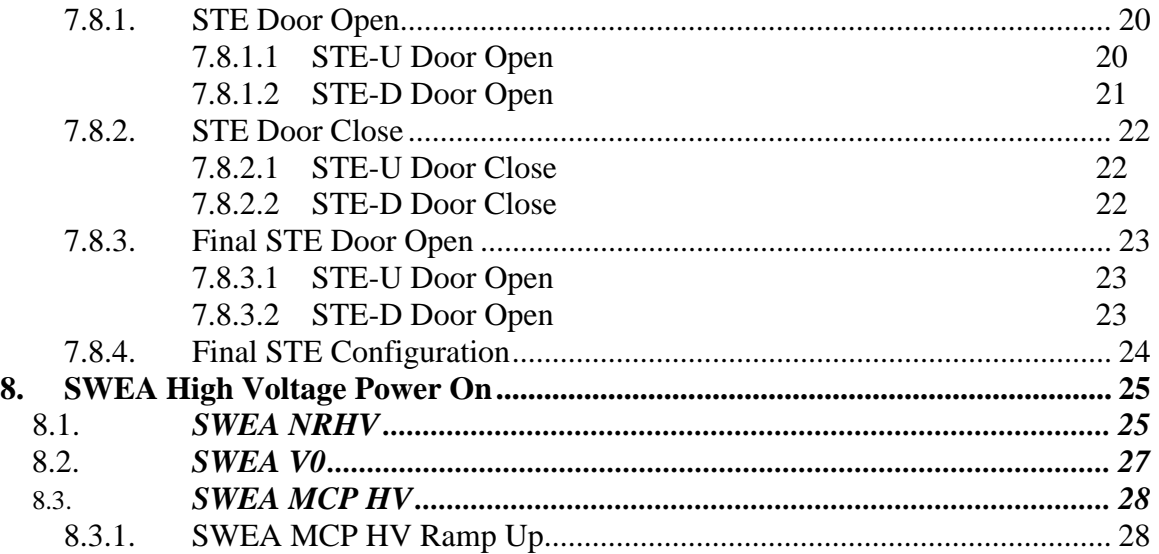

# **1. Overview**

#### 1.1. *Introduction*

The STEREO IMPACT Boom Suite consists of the Instrument Data Processing Unit (IDPU) plus the boom-mounted instruments (SWEA, STE-D, STE-U, and MAG). The IDPU if the single point interface between these instruments and the STEREO spacecraft for telemetry. The IDPU also interfaces to the SEP Suite and PLASTIC instruments. Commissioning for those instruments is described elsewhere. The IMPACT Boom deployment procedure is given in reference 3.

This document describes the Power on and Commissioning to be performed on the Boom Suite on orbit to ensure the hardware is performing correctly.

# **This proc should only be run when the spacecraft is in orbit.**

# 1.2. *Document Conventions*

In this document, TBD (To Be Determined) means that no data currently exists. A value followed by TBR (To Be Resolved) means that this value is preliminary. In either case, the value is typically followed by a code such as UCB indicating who is responsible for providing the data, and a unique reference number.

Commands to be typed into the C&T GSE (stgsect) are indicated as follows: */SystemNOP.* After typing the command hit the Enter key to send.

#### 1.3. *Applicable Documents*

The following documents are closely interrelated with this specification. All documents can be found on the Berkeley STEREO/IMPACT FTP site unless otherwise indicated:

http://sprg.ssl.berkeley.edu/impact/dwc/

- 1. 7381-9012B (IMPACT/Spacecraft ICD, on the APL web page)
- 2. ICD/IMPACT CTM (command & telemetry database)
- 3. TestProcs/IMPACT-BOOM-DEPLOYMENT-A (boom deployment proc)

# **2. Test Setup**

#### 2.1. *Test Equipment*

- 1. IDPU Serial number\_\_\_\_\_\_\_\_\_\_.
	- Configuration issues:
- 2. PROM version number:
- 3. EEPROM code version number:
- 4. Command & Telemetry GSE connected to spacecraft emulator via TCP/IP C&T GSE version date\_\_\_\_\_\_\_\_\_\_\_\_\_
	- C&T Database version:\_\_\_\_\_\_\_\_\_\_, Date:\_\_\_\_\_\_\_\_\_\_\_\_\_\_\_\_
- 5. MAG Sensor (FM1, FM2):
- 6. STE-U Preamp/Sensor (FM1/FM2):\_\_\_\_\_\_\_\_\_\_\_\_\_\_\_\_\_\_\_\_
- 7. Boom harness (FM1/FM2)\_\_\_\_\_\_\_\_\_\_\_\_\_\_\_\_
- 8. SWEA/STE-D Sensor (FM1/FM2): \_\_\_\_\_\_\_\_\_\_\_\_\_\_\_\_\_
- 9. SWEA HV Enable Plug Type\_\_\_\_\_\_\_\_\_\_\_\_\_\_\_\_\_\_
- 10. SEP sensor (FM1/FM2): \_\_\_\_\_\_\_\_\_\_\_\_\_\_\_\_\_
- 11. PLASTIC sensor (FM1/FM2):

# 2.2. *Startup GSE*

- 1. Power up C&T GSE PC and start C&T GSE software (stgsect).
- 2. On the C&T GSE PC start up the SSH client and connect to the MOC (at cho.jhuapl.edu; a profile should be set up to allow you to do that – see SSH.txt if not). You will need a password.
- 3. Connect C&T GSE to the MOC push the TCP/IP next to the TLM display on the Received Data Panel:

Verify the TLM light comes on:\_\_\_\_\_\_\_\_\_\_\_\_

4. On the C&T GSE push the Record button. Determine the name of the telemetry file

File Name:

#### 2.3. *Startup IDPU*

1. Request the spacecraft TC power-on the IDPU. Record the bus voltage and IDPU current from the spacecraft displays

Bus Voltage \_\_\_\_\_\_\_\_\_\_\_\_\_\_\_V

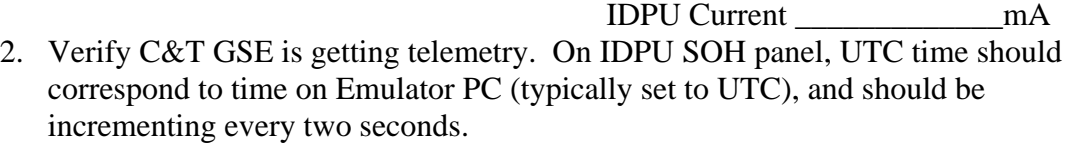

Verify C&T GSE getting telemetry \_\_\_\_\_\_\_\_\_\_\_\_\_

3. After 10 seconds ISoftwareVersion should change to correspond to the EEPROM software version number. Verify no errors are reported and the version changes

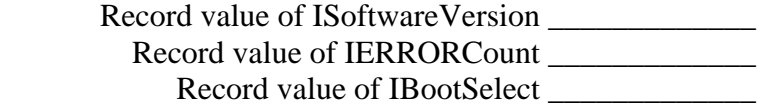

# 2.4. *Startup MAG Heater*

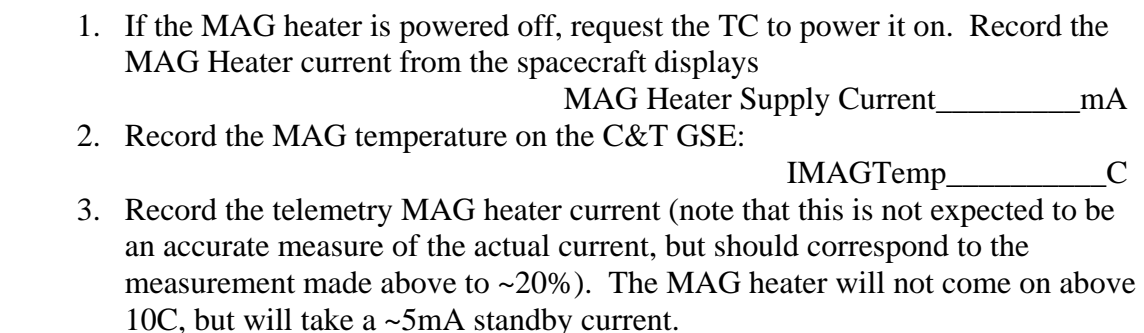

IMAGHeater\_\_\_\_\_\_\_\_\_mA

# **3. DCB Tests**

Record Start Time

# 3.1. *Housekeeping Packet Contents and Commanding Test*

Note the terms Housekeeping and State of Health (or SOH) are used interchangeably.

3.1.1. Verify Housekeeping Packet CCSDS Packet Header

• On the C&T GSE under the Main menu select ApID Display. This should bring up a hex packet display window. On that window select ApID 200 (housekeeping). Push clear. A new SOH packet should come up in a few seconds and be displayed in hex in the window

• The first two bytes contain some fixed bit fields plus the ApID. They should be 00 0A

Verify\_\_\_\_\_\_\_\_\_\_\_\_

 $Verify$ 

• The second two bytes contain the packet sequence counter, plus two fixed bits in the MSB. The data should be displayed LSByte first, and should increment by one with every new packet, every 2 seconds.

 $Verify$ 

• The third pair of bytes contains the packet size, which should contain the fixed value 09 01.

Verify\_\_\_\_\_\_\_\_\_\_\_\_

• The next 6 bytes contain the packet collect time. This is decoded on the SOH display UTCs,f. This value should correspond to the time code provided by the spacecraft emulator (minus a few seconds of pipeline delay for the housekeeping packets). Verify the time corresponds to UTC, and that it increments by 2 seconds for every new packet

Verify\_\_\_\_\_\_\_\_\_\_\_\_

#### 3.1.2. Verify Key Housekeeping Packet Contents

• ISampleTime – This is the instrument sample time counter. It displays in Hours:minutes:seconds, has a resolution of 1 second and a range of 16 hours (it jumps back to zero and start again every 16 hours). It starts at zero on reset. Verify it counts correctly.

Verify\_\_\_\_\_\_\_\_\_\_\_

• ISoftwareVersion – This is the code version number, which is fixed in the code. Record the value:

Value\_\_\_\_\_\_\_\_\_\_\_

• IHardwareVersion – This is the FPGA version number, which is fixed in the hardware, and should equal 4.

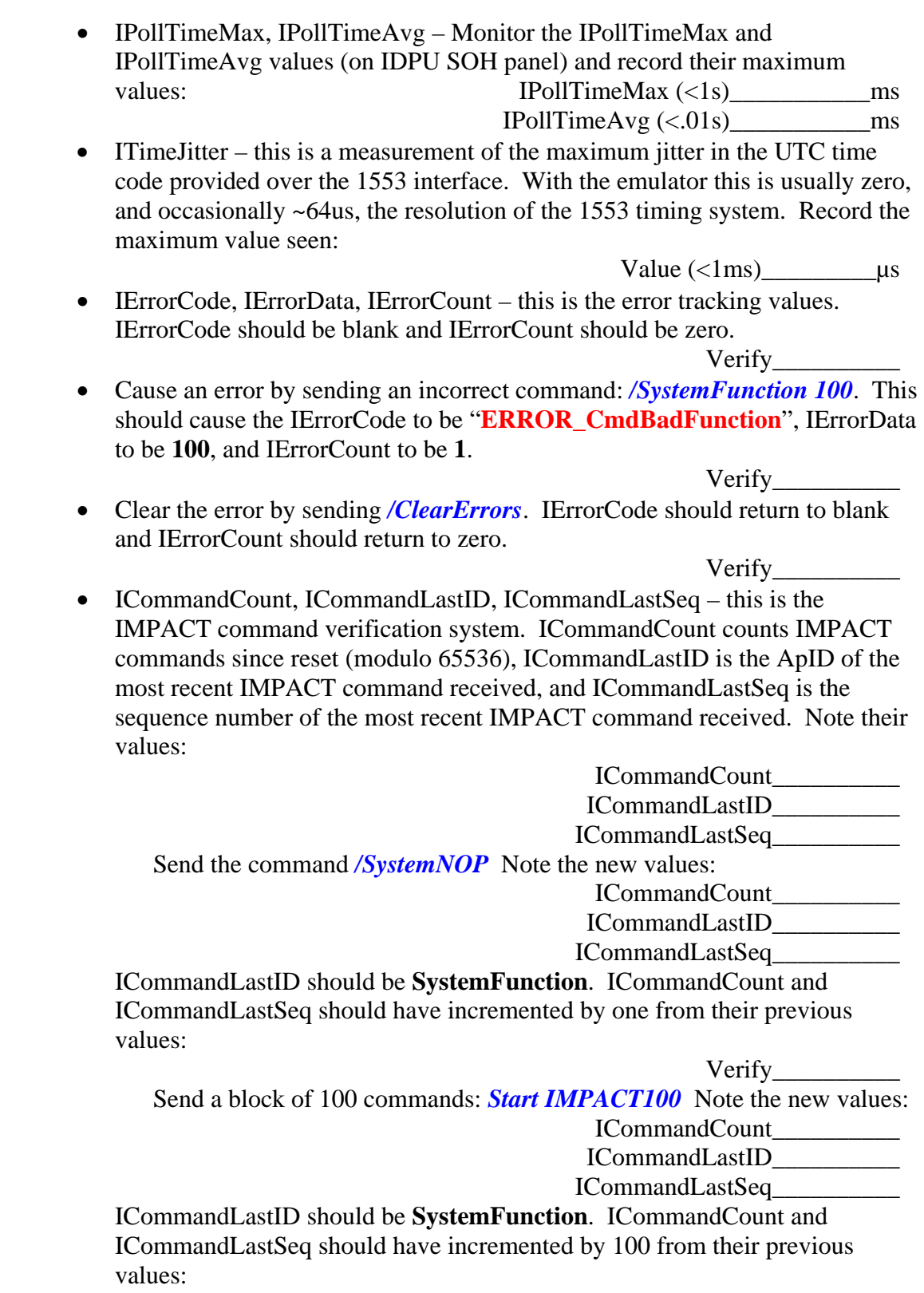

# 3.2. *C&DH Interface (1553) Test*

#### 3.2.1. Telemetry

Verify correct response to telemetry request. This is performed in step 2.3

#### 3.2.2. Commands

Commands have been tested in previous steps (3.1).

#### 3.2.3. B Side Test

Record which side of the 1553 bus is active.

• On the IDPU SOH panel of the C&T GSE, expand the ISCStatus byte. Record the value of the 1553A/-B bit:

1553A/-B (A): \_\_\_\_\_\_\_\_\_\_\_\_\_

#### 3.2.4. Spacecraft Status

The Emulator Spacecraft Status is set on the 1553/Spacecraft Status page. The value is displayed on the housekeeping SOH page under ISCStatus. Verify the value displayed corresponds to the spacecraft status.

 Verify\_\_\_\_\_\_\_\_\_\_\_ Verify\_\_\_\_\_\_\_\_\_\_\_

#### 3.2.5. SWAVES Transfers

• On the SOH display Interface Active value verify the SWAVES interface is Active. This indicates traffic to/from the SWAVES 1553 message buffers. If SWAVES is not powered on, the SWAVES Timeout bit should be set instead. Verify\_\_\_\_\_\_\_\_\_\_

#### 3.3. *Memory Test*

The DCB has a built-in memory test. The system shuts down all other activity during this test, so there will be no commands or telemetry. It takes about 1 minute. When it comes back up it will restart as if from a reset, but it will report any memory errors it encountered in the error housekeeping.

• Send the command */IDPUMemoryTest 640*. Wait for telemetry to resume and verify that no errors are reported.

Verify\_\_\_\_\_\_\_\_\_\_

#### 3.4. *Watchdog Test*

• Verify loss of the timer tic interrupt causes a watchdog reset. Disable the timer interrupt by sending: */IDPUMemoryLoad 0x00 0x1F94 0x18*. Verify

the DCB resets after ~2 seconds and gives an **ERROR\_WatchdogReset** error.

Verify\_\_\_\_\_\_\_\_\_\_\_

# 3.5. *Configuration*

• Clear the error by sending */ClearErrors*. IErrorCode should return to blank and IErrorCount should return to zero.

Verify\_\_\_\_\_\_\_\_\_\_

• Enable the instrument startup/shutdown sequences. *Start IMPACTPowerSeqEnable.* Verify the IDPU SOH CmdSeqEnable housekeeping shows sequences 0-5 and 8-11 enabled.

Verify\_\_\_\_\_\_\_\_\_\_

Record Completion Time\_\_\_\_\_\_\_\_\_\_\_\_\_\_\_\_\_\_\_\_

# **4. MAG Instrument**

Record Start Time

#### 4.1. *MAG Housekeeping*

• Verify on the C&T GSE Interface Active display that the MAG interface is active (1)

Verify\_\_\_\_\_\_\_\_\_\_\_

• Turn on the MAG SOH display on the C&T GSE. Verify no red/yellow limits in MAG SOH. Verify MAG command counter should increment once every ~5 seconds.

Verify\_\_\_\_\_\_\_\_\_\_\_

• Verify nominal temperature for MAG sensor:

IMAGTemp\_\_\_\_\_\_\_\_\_\_\_

• If a GSE temperature sensor is available, record the GSE mag temperature: GSE MAG Temp\_\_\_\_\_\_\_\_\_\_\_

#### 4.2. *MAG Data*

- Enable the C&T GSE telemetry server. Start up the MAG GSE (mags.exe) and connect to the C&T GSE. Verify that the connection light turns on: Verify\_\_\_\_\_\_\_\_\_\_\_
- Enable the MAG Chart on the MAG GSE. If the value is saturated (typically 1, sometimes 32768), send the command /MAGEnableIF, which should get it out of saturation.

Verify\_\_\_\_\_\_\_\_\_\_\_

• Record the maximum RMS values.

 $RMS X: Y: Z:$ 

#### 4.3. *MAG Calibration Mode*

• Verify that the C&T GSE is recording data.

Verify\_\_\_\_\_\_\_\_\_\_\_

• Set the MAG sample rate to 32Hz: */SetMAGRate 1*. Verify telemetry packets come every ~1.5 seconds.

Verify\_\_\_\_\_\_\_\_\_\_\_

• Record the 1-packet average on the MAG sensor (AVR on the MAG GSE)

 X\_\_\_\_\_\_\_\_\_\_\_ Y\_\_\_\_\_\_\_\_\_\_\_ Z\_\_\_\_\_\_\_\_\_\_\_ Range

• On the C&T GSE send the command */SetMagMode 0xC1* to turn on the MAG Calibration mode. Record the new 1-packet average:

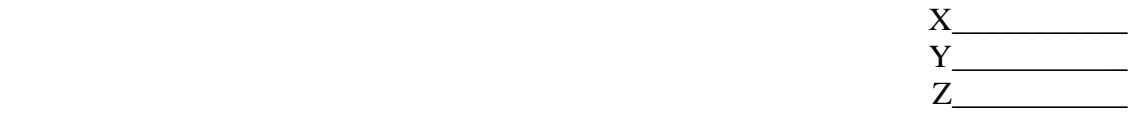

Range • Verify that the measurement changed by  $+8500$  counts  $+/-200$  on each axis Verify\_\_\_\_\_\_\_\_\_\_\_

• Turn off the MAG Cal: send C&T GSE command */SetMagMode 0x81*. Verify that the 1-packet average returns to the original value within a few counts:

 Verify\_\_\_\_\_\_\_\_\_\_\_ • Use the Decom GSE to analyze the MAG data file recorded by the C&T GSE. Record the characteristics of the turn-on of the Cal mode by the Decom GSE  $\mathbf{r}$   $\Delta$  multude:

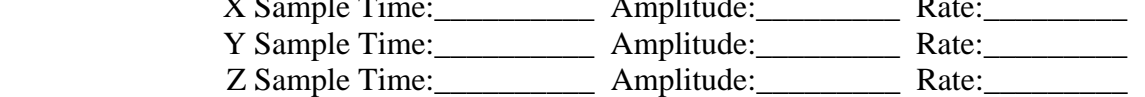

- Use the Decom GSE to analyze the MAG data file recorded by the C&T GSE. Record the characteristics of the turn-off of the Cal mode by the Decom GSE X Sample Time: Amplitude: Rate: Y Sample Time: \_\_\_\_\_\_\_\_\_\_\_ Amplitude: \_\_\_\_\_\_\_\_\_\_ Rate: Z Sample Time: \_\_\_\_\_\_\_\_\_\_\_\_ Amplitude: \_\_\_\_\_\_\_\_\_\_\_ Rate: \_\_\_\_\_\_\_\_\_\_
- Set the MAG sample rate back to 8Hz: */SetMAGRate 4*. Verify telemetry packets come every ~5 seconds.

Verify\_\_\_\_\_\_\_\_\_\_\_

Record Completion Time\_\_\_\_\_\_\_\_\_\_\_\_\_\_\_\_\_\_\_\_

# **5. Startup SWEA/STE-D**

- 1. Request the TC power-on the SWEA/STE-D service. Wait 10 seconds, then record the current monitor on the spacecraft monitor SWEA Current \_\_\_\_\_\_\_\_\_\_\_\_\_\_\_\_mA
- 2. Verify that on the C&T GSE ISCStatus display the SWEA Power display shows On (1), and on the Interface Active display, SWEAInterface shows active  $(1)$ .

# **6. SWEA Test**

Record Start Time\_\_\_\_\_\_\_\_\_\_\_\_\_\_\_\_\_\_\_\_

#### 6.1. *SWEA Housekeeping*

• Verify on the C&T GSE InterfaceActive display that the SWEA interface is active (1)

Verify\_\_\_\_\_\_\_\_\_\_\_

- Turn on the SWEA/STE-D SOH display on the C&T GSE. Verify no red/yellow limits, and the STE-D front end is powered on (AFEPWR on the ISWEASTEDDig display  $= 1$ ).
- Verify\_\_\_\_\_\_\_\_\_\_\_ • Record the SWEA door position (SWEACOVSTAT under ISWEASTEUDig) Open/Closed\_\_\_\_\_\_\_\_\_\_\_
- Record the SWEA HV Enables state (under ISWEASTEUDig) NRHVENB\_\_\_\_\_\_\_\_\_\_\_
- Record the following SOH values from the C&T GSE SWEA/STE-D SOH panel.

ISWEASTEDCur\_\_\_\_\_\_\_\_\_\_\_

ISWEAMCPTemp\_\_\_\_\_\_\_\_\_\_\_

MCPHVENB\_\_\_\_\_\_\_\_\_\_\_

ISWEADACTemp\_\_\_\_\_\_\_\_\_\_\_

• If available, record the spacecraft-monitored SWEA temperature SWEA Temp\_\_\_\_\_\_\_\_\_\_\_

#### 6.2. *SWEA Test Pulser*

• Start the STGSE-SWEA GSE (swea.exe). Enable the C&T GSE telemetry server and connect the SWEA gse (TCP/IP button). Verify that the Connect light comes on on the SWEA GSE.

Verify\_\_\_\_\_\_\_\_\_\_\_

• On the SWEA GSE turn on the 3D master and 3D numeric displays. Verify that the UTC time code updates every 30 seconds, indicating 3D SWEA data flowing.

Verify\_\_\_\_\_\_\_\_\_\_\_

• Page through the 16 energies on the SWEA Numeric display and verify the 3D data is all zeros.

 $Verify$ 

• Turn on the SWEA test pulser using the command */SWEAPulserEnable.* Verify that the ENBSWEATP bit comes on (1) in the ISWEASTEDDig display on the C&T GSE.

Verify\_\_\_\_\_\_\_\_\_\_\_

• The SWEA test pulser should stimulate counts in all anodes, energies, and deflections. Counts should fall off with increasing energy (decreasing energy bin number). Counts for different deflections should be about the same except

at the lowest energies (highest energy bin numbers). Counts should be highest for anodes 0 and 8, down a factor of ~2 for anodes 1 and 9, another factor of  $\sim$ 2 for anodes 2 and 10, etc. Using the 3D numeric and various graphic displays on the SWEA GSE verify this pattern. In particular verify counts in all anodes at least at low energies (high energy bin number).

Verify\_\_\_\_\_\_\_\_\_\_\_

# 6.3. *SWEA MCP Heater Test*

The SWEA MCP heater is software controlled to a ground-set power level. The power is pulse-width modulated on a 20 second period, so operation of the heater can be verified by watching the current consumption on the SWEA primary 28V supply.

• Set the SWEA MCP Heater to 10%: Send */SetSWEAMCPHeater 1*. Verify that the SWEA primary power increases by ~90mA for 2 seconds out of every 20 seconds.

Verify\_\_\_\_\_\_\_\_\_\_\_

• Record the SWEA MCP Temperature

ISWEAMCPTemp\_\_\_\_\_\_\_\_\_\_\_

• Set the SWEA MCP Heater to 100%: Send */SetSWEAMCPHeater 10.* Verify that the SWEA primary power increases by ~90mA continuously.

Verify\_\_\_\_\_\_\_\_\_\_\_

• Measure how long it takes the MCP to rise 2 degrees C from the starting temperature recorded above.

Minutes\_\_\_\_\_\_\_\_\_\_\_

• Set the SWEA MCP Heater off. Send */SetSWEAMCPHeater 0.* Verify that the SWEA primary power drops ~90mA and stays steady.

## 6.4. *SWEA MCP Heater Adjust*

• Monitor the SWEA MCP Temperature for a while (in parallel with other activities). Set the MCP heater to maintain an MCP temperature between –25 and +30C. Within this range a cooler temperature is desirable, but leave margin to cover low bus voltage cases. Use the command */SetSWEAMCPHeater* to set the heater duty cycle between 0 and 10  $(10=100\%)$ .

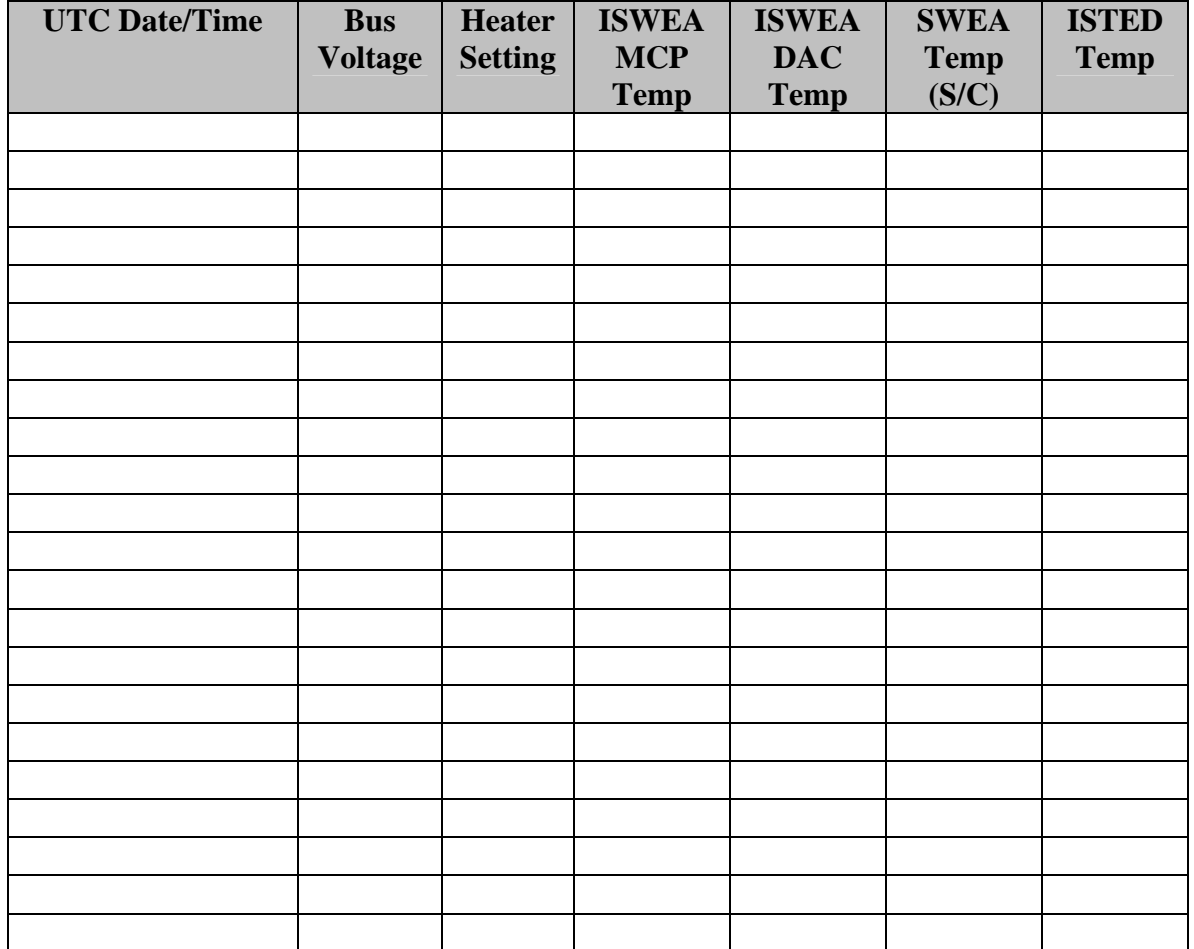

#### 6.5. *SWEA Door Open*

#### **TO BE PERFORMED NO SOONER THAN L+1D**

The SWEA door is actuated by a 1-time TiNi mechanism powered by an instrumentcontrolled circuit. Once opened the door cannot be re-closed. The door can only be opened if an appropriate enable connector is installed in SWEA-J2. The door must be opened in order to allow electrons to enter the instrument. While the door is open, the Microchannel Plate (MCP) detector is exposed to contamination.

6.5.1. SWEA Door Open

• Verify that an appropriate enable plug is installed to allow the SWEA door to be activated.

Enable Type\_\_\_\_\_\_\_\_\_\_\_

• Verify that the SWEA instrument is powered on and generating telemetry (on the C&T GSE InterfaceActive display, SWEA interface is active (1)).

Verify\_\_\_\_\_\_\_\_\_\_\_

- Verify that the SWEA door state is closed (on the C&T GSE ISWEASTEDDig display, SWEACOVSTAT = CLOSED). Verify\_\_\_\_\_\_\_\_\_\_\_
- Send the following two commands separated by no more than 15 seconds. */SWEAArmCover /SWEACoverOpen*

Verify no commanding errors reported on the C&T GSE

 $Verify$  and  $Verify$  and  $V$ 

• Verify that the SWEA door state is open (on the C&T GSE ISWEASTEDDig display, SWEACOVSTAT = OPEN).

# **7. STE-U / STE-D Instrument**

 $7.1.$ 

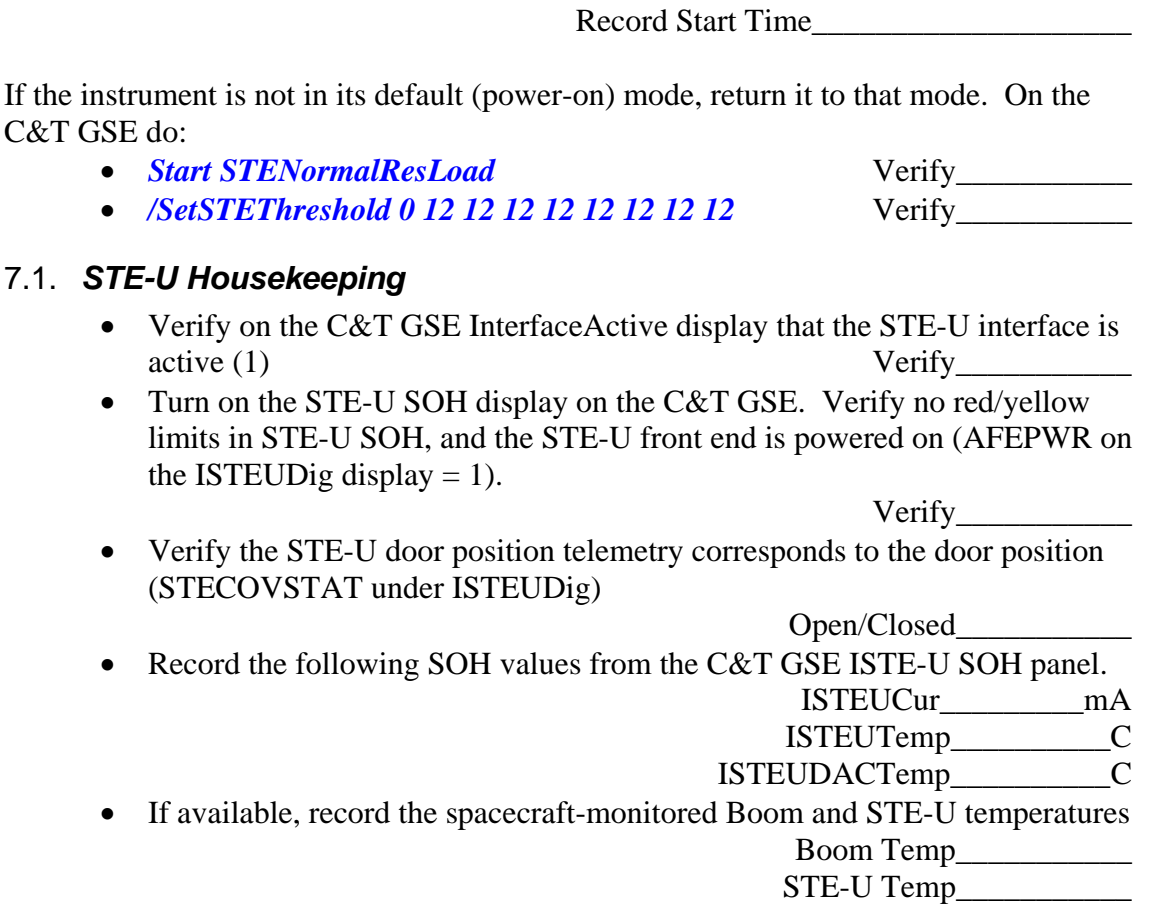

#### 7.2. *STE-D Housekeeping*

• Verify on the C&T GSE InterfaceActive display that the SWEA interface is active (1)

Verify\_\_\_\_\_\_\_\_\_\_\_

• Turn on the SWEA/STE-D SOH display on the C&T GSE. Verify no red/yellow limits, and the STE-D front end is powered on (AFEPWR on the ISWEASTEDDig display  $= 1$ ).

Verify\_\_\_\_\_\_\_\_\_\_\_

• Verify the STE-D door position telemetry corresponds to the door position (STECOVSTAT under ISWEASTEUDig)

Open/Closed\_\_\_\_\_\_\_\_\_\_\_

• Record the following SOH values from the C&T GSE SWEA/STE-D SOH panel.

 ISWEASTEDCur\_\_\_\_\_\_\_\_\_\_\_ ISTEDTemp\_\_\_\_\_\_\_\_\_\_\_ ISWEADACTemp\_\_\_\_\_\_\_\_\_\_\_

• If available, record the spacecraft-monitored SWEA temperature SWEA Temp\_\_\_\_\_\_\_\_\_\_\_

#### 7.3. *STE Adjustment*

• Start the STGSE-STE GSE (ste.exe). Enable the C&T GSE telemetry server and connect the STE gse (TCP/IP button). Verify that the Connect light comes on on the STE GSE.

Verify\_\_\_\_\_\_\_\_\_\_\_

• Speed up the Monitor Rates accumulation interval to 2 seconds. Send */SetSTERateInt 2*. Verify the accumulation interval as displayed on the STE Rates Panel reads 2 seconds:

 $Verify$ 

- Set the STE LUT for adjustment: Send *Start STEDoorLUT*
- Display the STE Rates panel and wait for it to update. Set to Raw Counts, so it reads counts per accumulation interval (2 seconds). Record the rates:

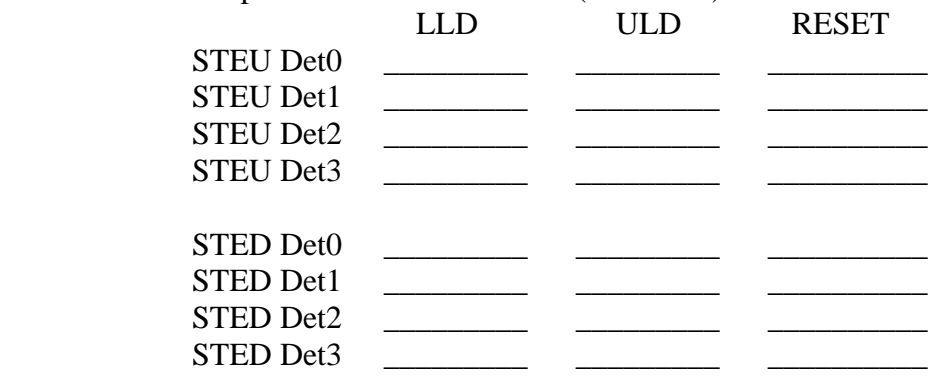

• Enable the STE Spectra display on the STE GSE and wait for the display to update. Verify nominal STE door source spectra

# 7.4. *STE Bias Adjust*

• Set to a lower threshold, ~1.5keV: */SetSTEThreshold 0 6 6 6 6 8 8 8 8*. Verify STE rates are <10,000c/s (if not, adjust thresholds up).

Verify\_\_\_\_\_\_\_\_\_\_\_

• Adjust STE-U bias voltage to optimize the spectra. The system performance will improve with bias voltage up to some value above which little improvement is seen. Set to the lowest voltage which achives good performance. Set the bias voltage with */SetSTEUBias* commands. Default bias value is 22. Good performance typically requires ~100.

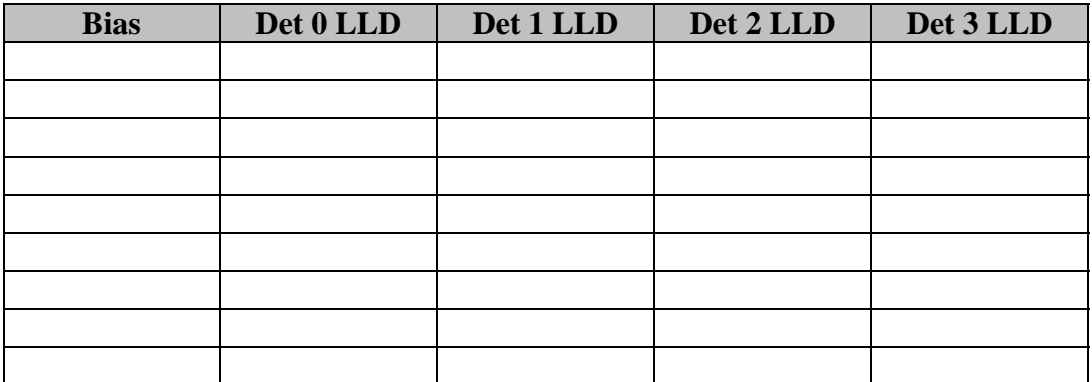

• Adjust STE-D bias voltage to optimize the spectra. The system performance will improve with bias voltage up to some value above which little improvement is seen. Set to the lowest voltage which achives good performance. Set the bias voltage with */SetSTEDBias* commands. Default bias value is 22. Good performance typically requires ~100.

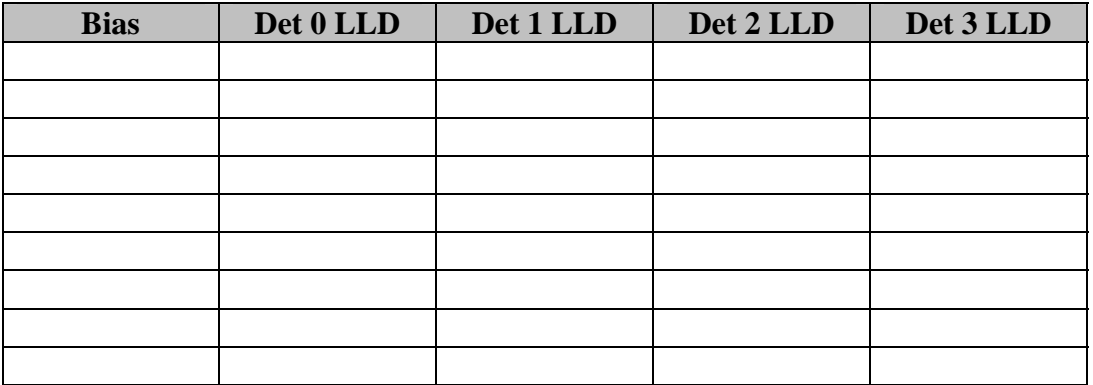

# 7.5. *STE Threshold Adjust*

In the following steps adjust the STE thresholds with the command */SetSTEThreshold*  $\langle n \rangle \langle v \rangle$ , where  $\langle n \rangle$  is the detector number (0-3 for STE-U, 4-7 for STE-D), and  $\langle v \rangle$  is the desired value. You can set 4 thresholds at once with the command */SetSTEThreshold 0 <v0> <v1> <v2> <v3> <v4> <v5> <v6> <v6> <v7>.* The DAC settings are  $\sim$ 100eV per step, with the default value set to 12 ( $\sim$ 2keV).

• Adjust the threshold for each detector while monitoring the Spectra and LLD rates. Find the lowest threshold value at which the Spectra count rate is < 10/sec (100/sample) in the lowest energy bin. Record the threshold setting and count rate below. From the spectra display note the lowest energy bin receiving counts.

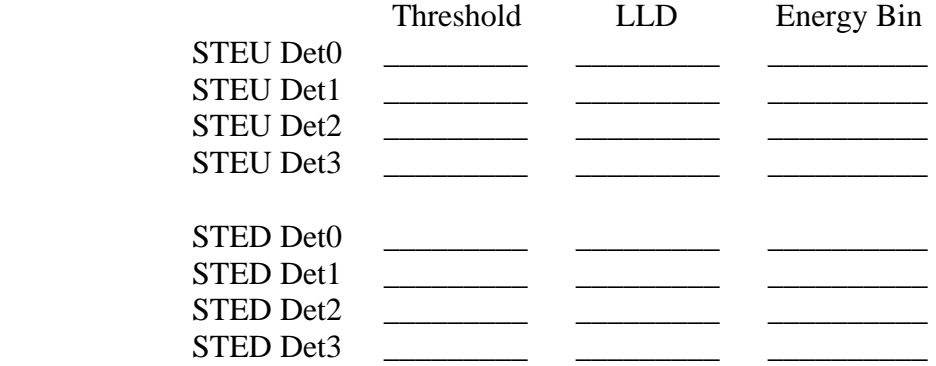

#### 7.6. *STE Test Pulser*

- Set to the default STE LUT*. Start STENormalResLoad*
- Enable the STE-U test pulser. Send command */STEUPulserEnable*. Verify that the ENBSTETP bit comes on the ISTEUDig SOH display.

 $Verify$ 

- Enable the STE-D test pulser. Send command */STEDPulserEnable*. Verify that the ENBSTETP bit comes on the ISWEASTEDDig SOH display. Verify\_\_\_\_\_\_\_\_\_\_\_
- The test pulser in default mode ramps up in amplitude over an interval of 32 seconds, followed by 8 seconds of dead time before it starts again. Looking at the monitor rates you should see the LLDs firing at 2KHz for 32 out of each 40 seconds, dropping down to the background rate for the other 8 seconds. The reset rates should follow the same cycle, but the 2KHz counts shall be distributed amongst the resets. Turn on the Monitor Rates vs time plot, select a representative LLD, ULD, and RESET rate counter and run a few cycles. The ULD rates should see 2KHz for a short time in each 40-second interval, just before the LLD rates drop.

• Set the STE binning mode to linear (with  $\sim$  1.56keV resolution, mode 1). Send the command *Start STELinear*. Wait 1-2 minutes for the new LUT to load. On the STE GSE Spectra panel enable the Accumulate mode and accumulate a few test pulser cycles. Verify that the counts are spread evenly across the channels except the first few (below the LLD).

 $Verify$ 

- Set the test pulser to discrete amplitude mode. Send the command */SetSTEUCtrl 0x72F2* and */SetSTEDCtrl 0xF2F6.* Wait ~40 seconds for a new test pulser cycle and reset the spectra accumulator. Verify that the counts now appear in ~7 discrete lumps, and the STE Mode ID indicates 1. Verify\_\_\_\_\_\_\_\_\_\_\_
- Increase the resolution of the display  $4x$  ( $\sim$ 0.39Kev/bin, mode 2). Start STEHiResCycle. This will use all 256 energy channels for one detector, cycling through the 4 detectors for 4 minutes each. In this mode the 4 curves on the spectra display that normally represent the 4 detectors now represent the four quarters of the spectra for the first detector. Verify that STE mode cycles through mode 2,3,4, and 5, returning to mode 0 at the end.

Verify\_\_\_\_\_\_\_\_\_\_\_

• Disable the STE test pulser: send commands */STEUPulserDisable, /SetSTEUCtrl 0x70F0, /STEDPulserDisable* and */SetSTEDCtrl 0xF0F4.*  Verify that the ENBSTETP bit goes off (0) on the ISTEUDig SOH display. Verify that the ENBSTETP bit goes off (0) on the ISWEASTEDDig SOH display. Verify the spectra and monitor rates return to background levels.  $Verify$ 

#### 7.7. *STE Door Source*

• Set the STE GSE Spectra display to accumulate, and accumulate a few minutes of data to get reasonable statistics on the STE door source. There should be peaks at 82keV from the Cd109 source and at 5keV from the Fe55 source. There will also be a number of florescence lines excited by the Cd109 source in the instrument.

Verify\_\_\_\_\_\_\_\_\_\_\_

• Start STEHiResCycle. This will use all 256 energy channels for one detector, cycling through the 4 detectors for 4 minutes each. In this mode the 4 curves on the spectra display that normally represent the 4 detectors now represent the four quarters of the spectra for the first detector. Verify that STE mode cycles through mode 2,3,4, and 5, returning to mode 0 at the end.

Verify\_\_\_\_\_\_\_\_\_\_\_

• Set to hi res door monitor mode. *Start STEDoorLUT*.Wait 2 minutes and start an accumulation. Accumulate for at least 10 minutes.

## 7.8. *STE Door Test:*

This proc test the STE-U and STE-D door open/closed proc. It assumes the door is closed to begin with.

## 7.8.1. STE Door Open

• Verify that the Emulator Spacecraft Status has IDPU Power and Thruster Warnings OFF (they will inhibit opening of the STE door)

Verify\_\_\_\_\_\_\_\_\_\_\_

• If at ambient conditions (not vacuum, below  $+40C$ ), send the following command to adjust the door timing: *start STEDoorAir.* If in vacuum with STE temperatures below –35C do: *start STEDoorVacCold*. If in vacuum and between –35C and +20C do: *start STEDoorVacWarm*. If in vacuum and above between +20C and +40C do: *start STEDoorVacHot*

 STE-U temperature\_\_\_\_\_\_\_\_\_\_\_C STE-D Temperature C Script:

#### 7.8.1.1 STE-U Door Open

• Record the state of the STE-U door housekeeping on the STEDoor SOH display. If ISTEUCovStat is not CLOSED skip this proc:

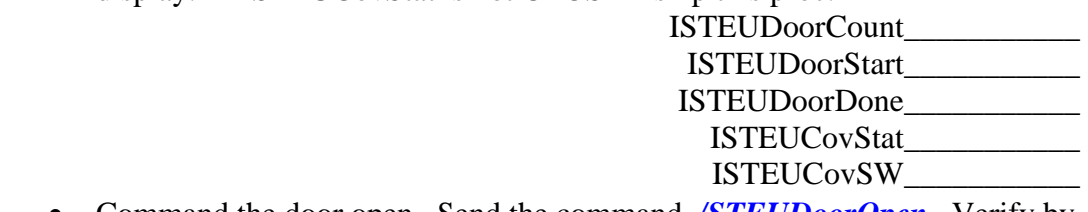

- Command the door open. Send the command */STEUDoorOpen*. Verify by inspection that the cover opens and no instrument error occurs: Verify\_\_\_\_\_\_\_\_\_\_\_
- If the GSE indicates an STE AFE trip (STE house keeping goes blue), send */STEUAFEOn*

Verify\_\_\_\_\_\_\_\_\_\_\_

• Record the STEU Door housekeeping.

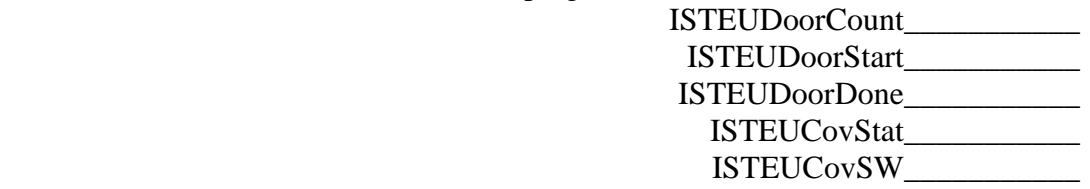

• Verify that the DoorCount increases by 1, the start and done times are in limit (not red/yellow), ISTEUCovStat is now OPEN, and ISTEUCovSW is now OFF.

#### 7.8.1.2 STE-D Door Open

• Verify that the SWEA Enable plug in SWEA-J2 supports opening the STE-D Door.

Verify\_\_\_\_\_\_\_\_\_\_\_

• Record the state of the STE-D door house keeping on the STEDoor SOH display. If ISTEDCovStat is not CLOSED skip this proc:

 ISTEDDoorCount\_\_\_\_\_\_\_\_\_\_\_ ISTEDDoorStart\_\_\_\_\_\_\_\_\_\_\_ ISTEDDoorDone\_\_\_\_\_\_\_\_\_\_\_ ISTEDCovStat\_\_\_\_\_\_\_\_\_\_\_

ISTEDCovSW\_\_\_\_\_\_\_\_\_\_\_

- Command the door open. Send the command */STEDDoorOpen*. Verify by inspection that the cover opens and no instrument error occurs: Verify\_\_\_\_\_\_\_\_\_\_\_
- If the GSE indicates an STE AFE trip (STE house keeping goes blue), send */STEDAFEOn*

Verify\_\_\_\_\_\_\_\_\_\_\_

• Record the STED Door housekeeping.

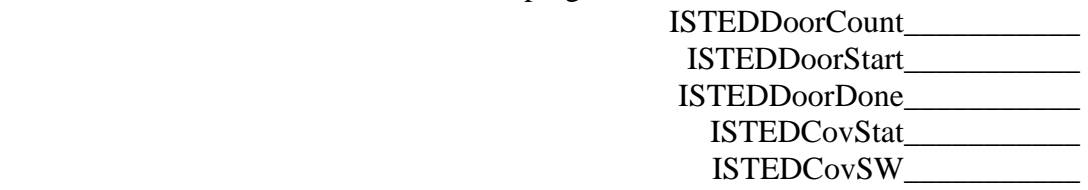

• Verify that the DoorCount increases by 1, the start and done times are in limit (not red/yellow), ISTEDCovStat is now OPEN, and ISTEDCovSW is now OFF.

#### 7.8.2. STE Door Close

Note that 2 minutes must elapse between door motions.

#### 7.8.2.1 STE-U Door Close

• Command the door closed. Send the command */STEUDoorClose*. Verify by inspection that the cover closes:

Verify\_\_\_\_\_\_\_\_\_\_\_

• If the GSE indicates an STE AFE trip (STE housekeeping goes blue), send */STEUAFEOn*

Verify\_\_\_\_\_\_\_\_\_\_\_

• Record the STEU Door housekeeping.

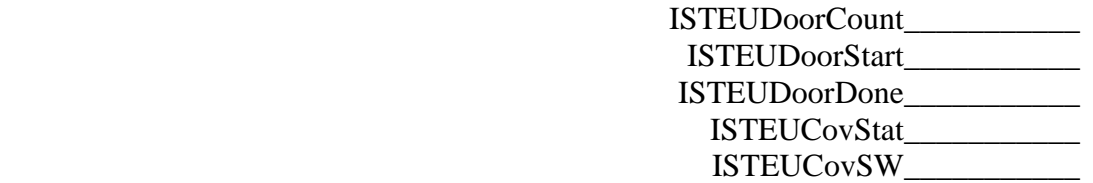

• Verify that the ISTEUDoorCount increases by 1, the start and done times are in limit (not red/yellow), ISTEUCovStat is now OPEN, and ISTEUCovSW is now OFF.

Verify\_\_\_\_\_\_\_\_\_\_\_

#### 7.8.2.2 STE-D Door Close

• Command the door closed. Send the command */STEDDoorClose*. Verify by inspection that the cover closes:

Verify\_\_\_\_\_\_\_\_\_\_\_

• If the GSE indicates an STE AFE trip (STE house keeping goes blue), send */STEDAFEOn*

Verify\_\_\_\_\_\_\_\_\_\_\_

• Record the STEU Door housekeeping.

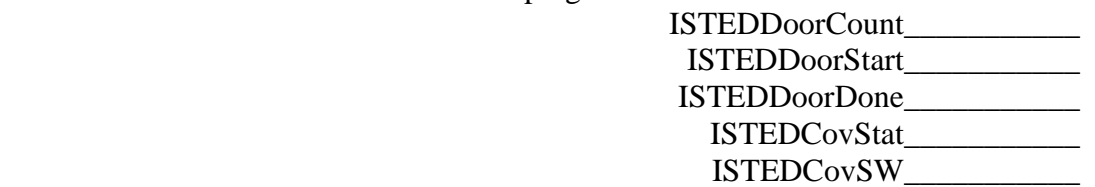

• Verify that the ISTEDDoorCount increases by 1, the start and done times are in limit (not red/yellow), ISTEDCovStat is now OPEN, and ISTEDCovSW is now OFF.

#### 7.8.3. Final STE Door Open

Open the door one more time to achieve the final configuration. Note that 2 minutes must elapse between door motions.

#### 7.8.3.1 STE-U Door Open

• Record the state of the STE-U door house keeping on the STEDoor SOH display. If ISTEUCovStat is not CLOSED skip this proc:

 ISTEUDoorCount\_\_\_\_\_\_\_\_\_\_\_ ISTEUDoorStart\_\_\_\_\_\_\_\_\_\_\_ ISTEUDoorDone\_\_\_\_\_\_\_\_\_\_\_ ISTEUCovStat\_\_\_\_\_\_\_\_\_\_\_ ISTEUCovSW\_\_\_\_\_\_\_\_\_\_\_

- Command the door open. Send the command */STEUDoorOpen*. Verify by inspection that the cover opens and no instrument error occurs: Verify\_\_\_\_\_\_\_\_\_\_\_
- If the GSE indicates an STE AFE trip (STE house keeping goes blue), send */STEUAFEOn*

Verify\_\_\_\_\_\_\_\_\_\_\_

• Record the STEU Door housekeeping.

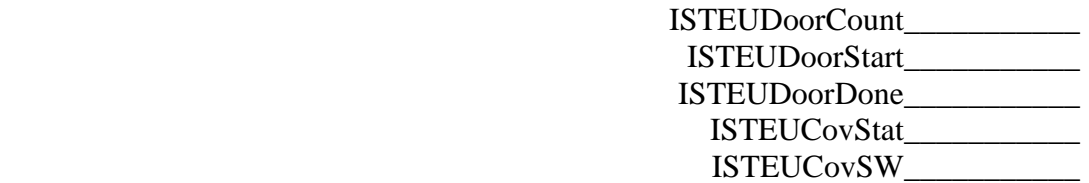

• Verify that the DoorCount increases by 1, the start and done times are in limit (not red/yellow), ISTEUCovStat is now OPEN, and ISTEUCovSW is now OFF.

Verify\_\_\_\_\_\_\_\_\_\_\_

#### 7.8.3.2 STE-D Door Open

• Verify that the SWEA Enable plug in SWEA-J2 supports opening the STE-D Door.

 $Verify$ 

• Record the state of the STE-D door housekeeping on the STEDoor SOH display. If ISTEDCovStat is not CLOSED skip this proc:

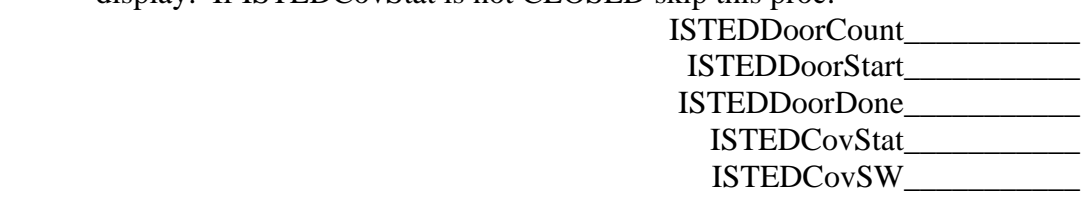

- Command the door open. Send the command */STEDDoorOpen*. Verify by inspection that the cover opens and no instrument error occurs:  $Verify$  and  $Verify$  and  $V$ 
	- If the GSE indicates an STE AFE trip (STE house keeping goes blue), send */STEDAFEOn*

• Record the STED Door housekeeping.

Verify\_\_\_\_\_\_\_\_\_\_\_

 ISTEDDoorCount\_\_\_\_\_\_\_\_\_\_\_ ISTEDDoorStart\_\_\_\_\_\_\_\_\_\_\_ ISTEDDoorDone\_\_\_\_\_\_\_\_\_\_\_ ISTEDCovStat\_\_\_\_\_\_\_\_\_\_\_ ISTEDCovSW\_\_\_\_\_\_\_\_\_\_\_

• Verify that the DoorCount increases by 1, the start and done times are in limit (not red/yellow), ISTEDCovStat is now OPEN, and ISTEDCovSW is now OFF.

Verify\_\_\_\_\_\_\_\_\_\_\_

# 7.8.4. Final STE Configuration

• Speed up the Monitor Rates accumulation interval to 10 seconds. Send */SetSTERateInt 10*. Verify the accumulation interval as displayed on the STE Rates Panel reads 10 seconds:

 Verify\_\_\_\_\_\_\_\_\_\_\_ • Set the STE LUT to normal: Send *Start STENormalResLoad.* Verify STEID returns to zero.

# **8. SWEA High Voltage Power On**

Record Start Time\_\_\_\_\_\_\_\_\_\_\_\_\_\_\_\_\_\_\_\_

#### **TO BE PERFORMED ON ORBIT, NO SOONER THAN 1 HOUR AFTER SWEA COVER OPEN, TO AVOID DAMAGE TO SWEA MCP**

## 8.1. *SWEA NRHV*

The SWEA Non-Regulated High Voltage (NRHV) supply is used to generate the analyzer deflector and sweep supply voltages. It operates at ~1500V, and is protected by a number of hardware and software protections against accidental turn-on. Generally on the bench this supply is safe to be powered up. However, ensure that the MCP is not enabled except in vacuum.

• Turn off the SWEA test pulser using the command */SWEAPulserDisable.* Verify that the ENBSWEATP bit goes off (0) in the ISWEASTEDDig display on the C&T GSE.

Verify\_\_\_\_\_\_\_\_\_\_\_

• Verify the SWEA door has been open for at least 1 hour. If not, use 6.5 to open it.

Verify\_\_\_\_\_\_\_\_\_\_\_\_\_

• Verify a high voltage enable plug is installed in SWEA-J2.

Enable Type\_\_\_\_\_\_\_\_\_\_\_

• Enable NRHV by sending the following two commands separated by no more than 15 seconds.

#### */SWEAArmNRHV /SWEANRHVOn*

Verify no commanding errors reported on the C&T GSE

Verify\_\_\_\_\_\_\_\_\_\_\_

• Verify that the SWEA NRHV state is On (on the C&T GSE ISWEASTEDDig display, NRHVENB = 1).

Verify\_\_\_\_\_\_\_\_\_\_\_

• Record the following high voltage values from the C&T GSE SWEA/STE-D Housekeeping display:

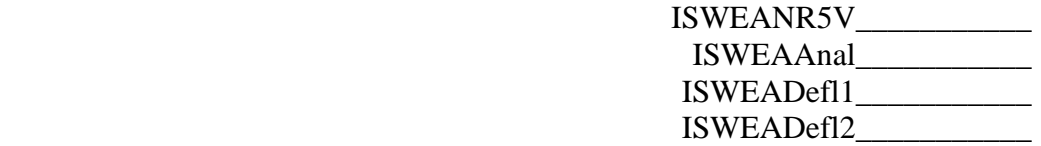

• Send */SWEAFHKPAnal* to request a readout of the analyzer HV waveform. Later use DECOM to display the waveform and append to this proc. Verify three ApID 214 packets are sent.

Verify\_\_\_\_\_\_\_\_\_\_\_

• Send */SWEAFHKPDef1* to request a readout of the Deflector 1 HV waveform. Later use DECOM to display the waveform and append to this proc. Verify three ApID 214 packets are sent.

• Send */SWEAFHKPDef2* to request a readout of the Deflector 1 HV waveform. Later use DECOM to display the waveform and append to this proc. Verify three ApID 214 packets are sent.

# 8.2. *SWEA V0*

V0 is a programmable voltage in the analyzer that effects the operation of the instrument.

• Set the software to allow manual control of V0. Send */SWEAManualV0*. Verify the ISWEAAUTOV0 (bit 2) is off (0) in the IAUTOLUT display on the C&T GSE.

Verify\_\_\_\_\_\_\_\_\_\_\_

• Send the following commands to set the V0 voltage and record the resulting values of ISWEAV0 in the SWEA/STE-D housekeeping display of the C&T GSE.

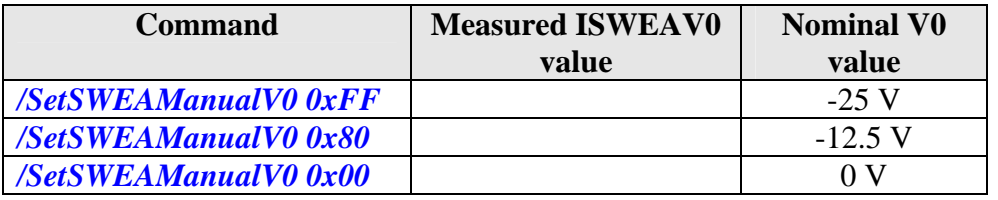

#### 8.3. *SWEA MCP HV*

## **TO BE PERFORMED ON ORBIT, NO SOONER THAN 1 HOUR AFTER SWEA COVER OPEN, TO AVOID DAMAGE TO SWEA MCP**

• Verify the SWEA door has been open for at least 1 hour. If not, use 6.5 to open it.

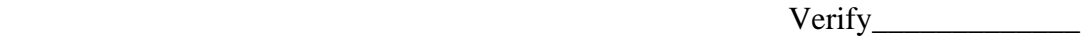

- Verify a high voltage enable plug or enable GSE in installed in SWEA-J2 Enable Type\_\_\_\_\_\_\_\_\_\_\_
- Enable MCPHV by sending the following two commands separated by no more than 15 seconds.

#### */SWEAArmMCPHV /SWEAMCPHVOn*

Verify no commanding errors reported on the C&T GSE

Verify\_\_\_\_\_\_\_\_\_\_\_

• Verify that the SWEA MCPHV state is On (on the C&T GSE ISWEASTEDDig display, MCPHVENB = 1).

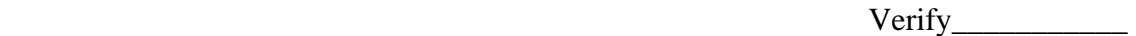

• Record the following high voltage value from the C&T GSE SWEA/STE-D Housekeeping display:

ISWEAMCP (0V)\_\_\_\_\_\_\_\_\_\_\_

#### 8.3.1. SWEA MCP HV Ramp Up

Ramp the SWEA MCP HV up to its nominal level through a few steps. Record the indicated data at each step. Note that the IDPU will ramp the voltage up to the desired setting at ~100V/second. Wait for ramping to complete before taking the measurement.

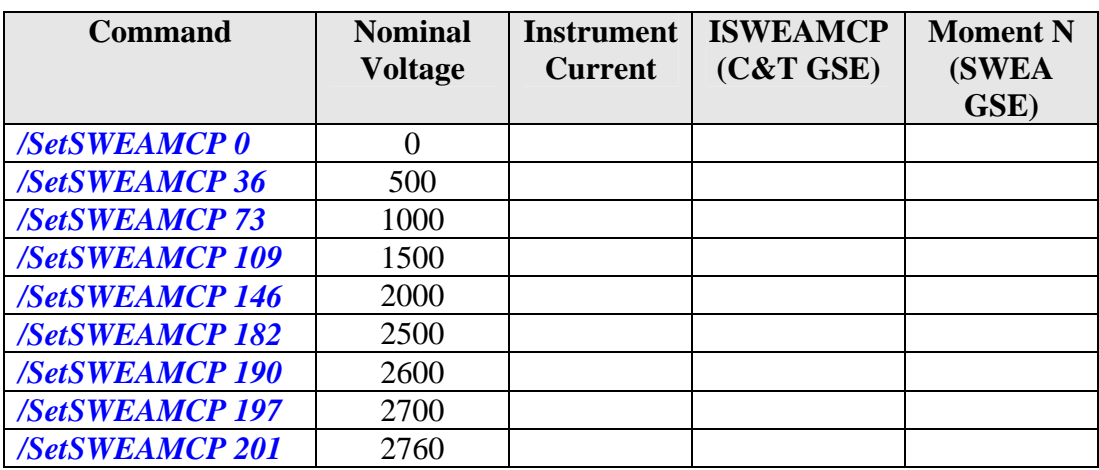

Completion Time\_\_\_\_\_\_\_\_\_\_\_\_\_\_\_\_\_\_\_\_\_